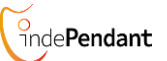

# **KURZANLEITUNG**

**DA1432**

# **DECT indePendant ™**

V 972

## **der private Notrufsender** mit Sturzmelder **Mit Sturzer Sturzerkennung ist modellabhängig**)

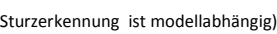

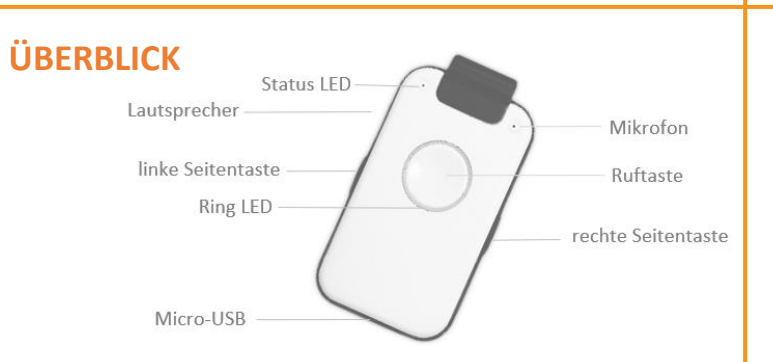

**DA1432** hat alle Funktionen, die für ein sicheres Leben und für den Erhalt der sozialen Kontakte notwendig sind:

- Telefonbuch mit Namen für Familie und Freunde
- manueller Hilferuf an Kontaktliste
- automatischer Hilfe- und Notruf bei Sturz
- automatischer Hilfe- und Notruf bei Rauchalarm
- Erinnerungsfunktion
- Sprachassistent in allen Landessprachen

**Gerät laden**

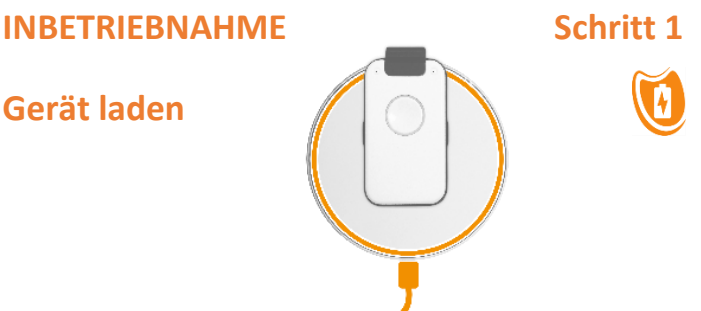

- Stellen Sie die Ladescheibe auf eine ebene, rutschfeste Fläche
- Verbinden Sie die Ladescheibe mit dem Stromnetz über das mitgelieferte USB-Kabel und Steckernetzteil
- Legen Sie das Gerät für ca. 30 Min. auf die Ladescheibe
- Achten Sie darauf, dass das Gerät korrekt platziert ist Sprachassistent : "Batterie wird geladen" Diese Meldung kann bei starker Entladung verzögert sein

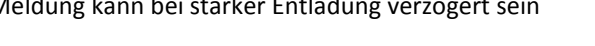

Hinweis: Das Gerät wird etwas warm; das ist normal

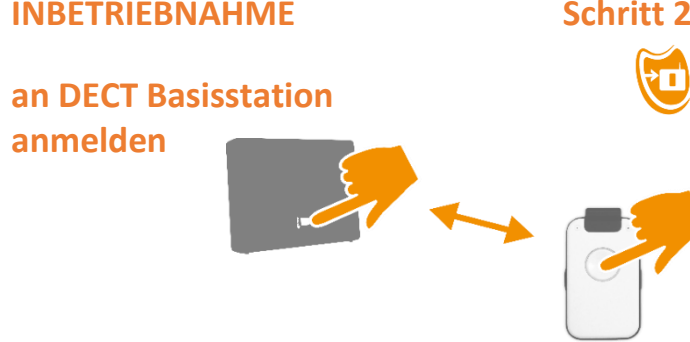

- Bringen Sie das Gerät in die Nähe der Basisstation
- Aktivieren Sie den Anmeldemodus der Basisstation
- Drücken Sie die DA1432-Ruftaste. Anmeldung läuft
- Achten Sie auf die Hinweise des Sprachassistenten

Hinweis: Das Gerät meldet sich mit PIN Code "0000" an Sollte der PIN Code Ihrer DECT Basisstation anders sein, müssen Sie die Anmeldung über das mitgelieferte PC Programm machen

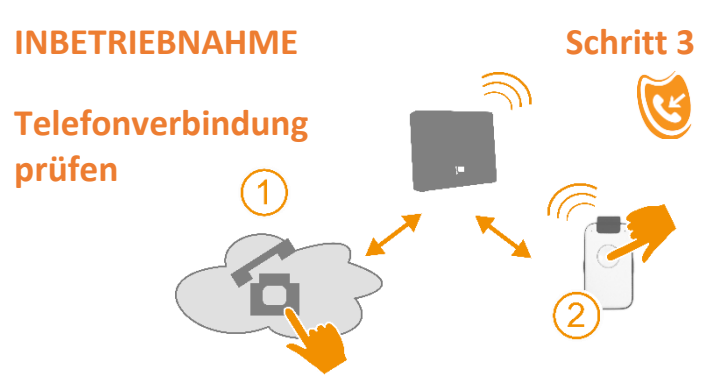

- Rufen Sie das Gerät mit Ihrem Mobiltelefon an
- Wenn das Gerät klingelt, nehmen Sie den Anruf an Das Gerät ist dann richtig angeschlossen
- Nach dem Auflegen werden Sie gefragt, ob Sie diese Telefonnummer übernehmen wollen. Wenn ja, dann drücken Sie die Ruftaste. Die Telefonnummer wird dann als erste freie Telefonnummer abgelegt und als Notrufnummer für Hilferuf, Sturz und Rauchalarm Ergänzen Sie weitere Nummern oder Ändern Sie bestehende

Nummern und Namen über das mitgelieferte PC-Programm.

### **Positionierungshilfe für Ladescheibe**

Im Lieferumfang sind selbstklebende, runde Gummischeiben enthalten. Sie dienen optional als Positionierungshilfe für das Gerät auf der Ladescheibe. Zudem verhindern sie, dass das Gerät auf der Ladescheibe versehentlich verrutscht wird.

Die Verwendung der Gummischeiben ist optional und hat keinen Einfluss auf den Ladevorgang.

Wir haben zwei Platzierungsvorschläge getestet, die wir empfehlen. Es steht Ihnen frei, andere Platzierungen zu wählen

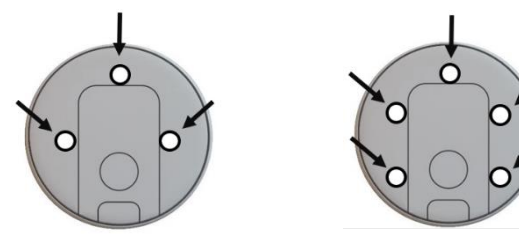

### **PC APP auf PC installieren Teil 1**

### nur für WIN PC geeignet

Hinweis: Schließen Sie vorher alle nicht erforderlichen Programme, damit Eingabebestätigungen nicht versehentlich verdeckt werden.

Verbinden Sie den USB Stick mit dem PC und starten Sie **SETUP.exe** im Register INDEPENDANT

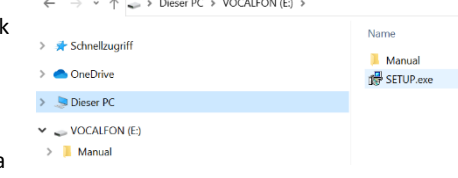

Dieser Vorgang dauert circa 2-3 Minuten. Bitte haben Sie Geduld.

Danach folgen mehrere kleine Abfragen, die Sie bitte bestätigen Sie müssen die WIN-Installationssprache (Deutsch) wählen und die Lizenzvereinbarung bestätigen.

Jetzt wird die PC APP installiert und ein Icon "IndePendant" auf der Startseite Ihres PCs erzeugt. Bestätigen Sie dies mit "Weiter"

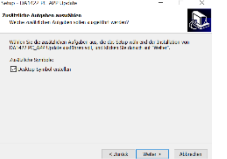

Das Betriebssystem fragt Sie standardmäßig, ob zulassen, dass an Ihrem Gerät Änderungen vorgenommen werden. Bestätigen Sie dies mit "ja".

# **FUNKTIONSTEST Hilferuf auslösen**

 Drücken Sie die Ruftaste länger als 2 Sekunden Die Hilferufsequenz wird abgerufen.

Ein zweites Drücken der Ruftaste unterbricht die Sequenz

Hinweis: Die angerufenen Nummern sollten informiert sein, dass Sie als Hilfsperson eingetragen sind.

Der Anruf sollte ausreichend lange bei der Zielperson klingeln. Passen Sie ggfs. die "Anwahlzeit" in den Hilfesequenzen an.

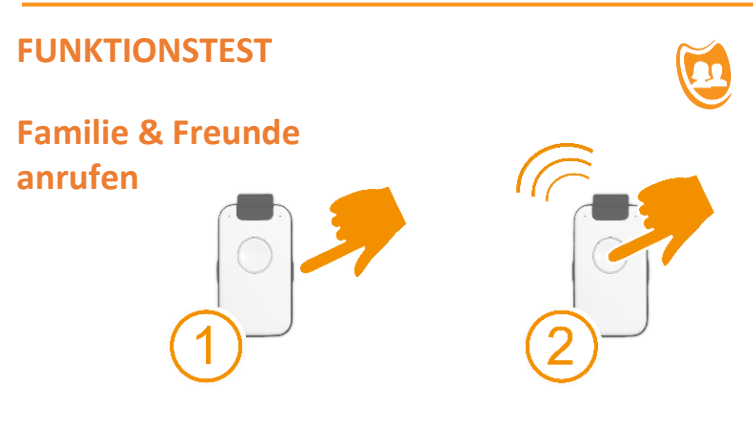

- Drücken Sie eine Seitentaste, um eine Nummer zu wählen
- Der Name wird aus dem Telefonbuch gelesen
- Nach Auswahl der Nummer (Name), Ruftaste drücken
- Um den Anruf abzubrechen, drücken Sie erneut die Ruftaste

### **PC APP auf PC installieren Teil 2**

Die PC APP wird jetzt auf Ihrem Laptop installiert. Dieser Vorgang dauert etwa zwei Minuten. Bitte haben Sie Geduld.

Dann müssen Sie nur noch die Fertigstellung bestätigen.

Die Installation ist jetzt abgeschlossen. Sie haben jetzt ein übersichtliches und einfach verständliches Konfigurationsprogramm für Ihre Telefonnummern und Namen zur Verfügung.

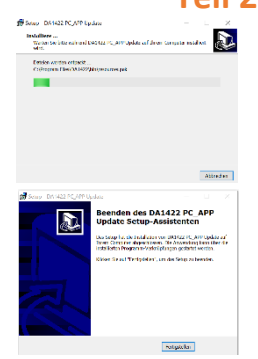

Gehen Sie jetzt auf Ihre PC-Startseite (Desktop).

Dort sehen Sie das **Icon** "idenPendant". Mit einem Klick auf dieses Icon öffnen Sie das Konfigurationsprogramm PC APP

**Verbinden Sie jetzt das Gerät** mit dem USB-Kabel der Ladestation mit dem PC. Das Gerät wird von Ihrem PC eingerichtet. Das dauert ein paar Sekunden. Geben Sie nun Ihre Daten ein.

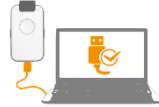

Bestätigen Sie jede eingegebene Seite mit **Übernehmen** (blaue Taste) Die Übertragung der Audio-Daten auf das Gerät dauert etwas Zeit.

### **HINWEISE zu**

### **Hilferufnummer und Notrufnummer**

Alle Hilferufsequenzen (manueller Hilferuf, Hilferuf bei Sturz, Hilferuf bei Rauchalarm) haben bis zu 3 Hilferufnummern und 1 Notrufnummer, die alle wahlfrei belegt werden können.

Die 3 Hilferufnummern werden vom Call Manager auf "gültigen" Kontakt bewertet. Dies ist deshalb wichtig, weil die Person ggfs. nicht mehr selbst eingreifen kann - bei Sturz - und ein sicherer Hilfekontakt hergestellt werden muss. Ob ein Hilfe-Kontakt "gültig" ist, entscheidet der Call Manager des Gerätes (iCM)

Die **Notrufnummer** wird dann angewählt, wenn keine Hilferufnummer zu einem gültigen Kontakt geführt hat. Die Notrufnummer wird nicht vom Call Manager geprüft und arbeitet wie ein normaler Telefonanruf, ohne unterbrochen zu werden.

Sie können auch nur die Notrufnummer belegen, z.B. bei Sturz sofort Anruf bei Hausarzt ohne eine Hilferufsequenz

### **HINWEISE zu**

### **Sprachassistent**

Nutzen Sie alle Vorteile des Sprachassistenten. Sie können die gewünschte Landessprache wählen. Die Qualität der Umsetzung von Text in Sprache ist eine der besten weltweit.

Der Sprachassistent gibt immer Hinweise in Störfällen, z.B. wenn die Batterie nicht mehr ausreichen geladen ist oder wenn sich das Gerät außerhalb der Reichweite der Basisstation befindet.

Geben Sie aber auch die "Persönlichen Daten" ein. Die persönlichen Daten werden bei Sturz und Rauchalarm an den angerufenen Kontakt vom Sprachassistenten durchgesagt. Machen Sie im Hinweisfeld ggfs. Angaben zum Zugang in die Wohnung (wo ist der Schlüssel?)

"*Dies ist ein Sturzalarm bei <Persönliche Daten> … " der Schlüssel ist im Türtresor hinterlegt, PIN Code ist 1234"*

Hinweis: Bei manuellem Notruf werden keine persönlichen Daten durchgesagt.